Erweiterungspaket für IBM AIX 7.2 mit Technology Level 2

*Releaseinformationen*

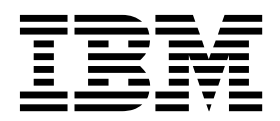

Erweiterungspaket für IBM AIX 7.2 mit Technology Level 2

*Releaseinformationen*

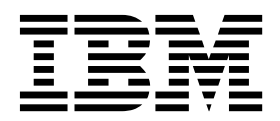

#### **Hinweis**

Vor Verwendung dieser Informationen und des darin beschriebenen Produkts sollten die Informationen im Abschnitt ["Bemerkungen" auf Seite 19](#page-26-0) gelesen werden.

**Erste Ausgabe (Dezember 2017)**

Diese Ausgabe bezieht sich auf IBM AIX 7.2 mit Technology Level 2 und, sofern in neuen Ausgaben nicht anders angegeben, auf alle nachfolgenden Release dieses Produkts.

**© Copyright IBM Corporation 2017.**

# **Inhaltsverzeichnis**

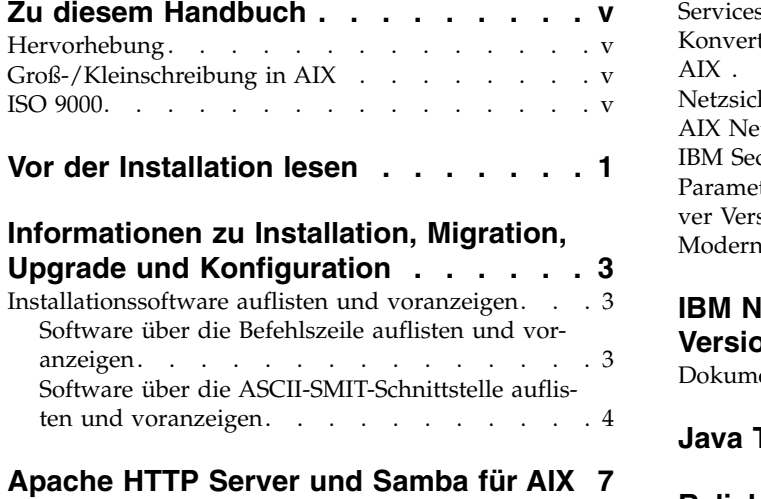

## **[Sicherheit des Erweiterungspakets für](#page-16-0)**

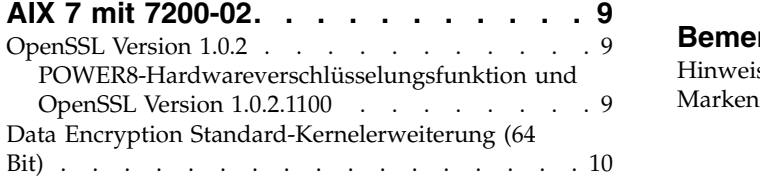

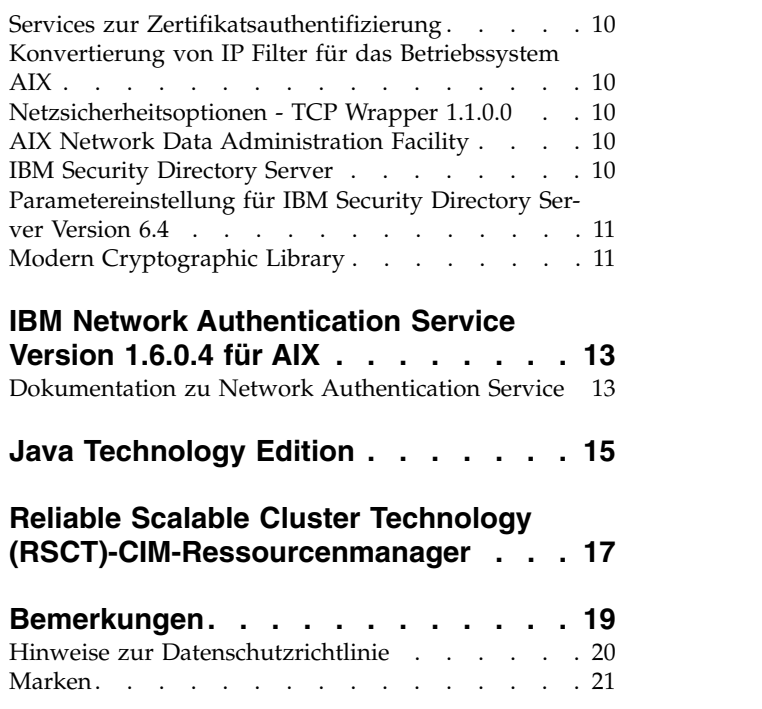

# <span id="page-6-0"></span>**Zu diesem Handbuch**

Die Releaseinformationen enthalten die neuesten technischen Informationen, die in anderen Abschnitten der Dokumentation nicht enthalten sind, und sie liegen schwerpunktmäßig auf den neuen Funktionen für das Lizenzprogramm IBM® AIX 7.2 mit Technology Level 2.

### **Hervorhebung**

In diesem Dokument werden die folgenden Hervorhebungskonventionen verwendet:

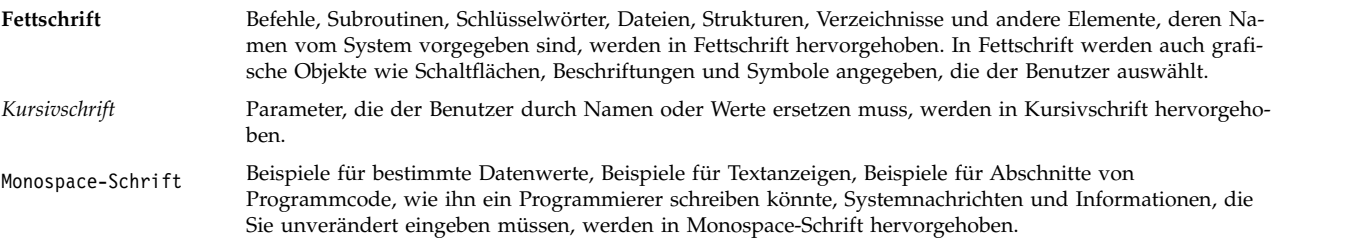

### **Groß-/Kleinschreibung in AIX**

Im Betriebssystem AIX wird grundsätzlich zwischen Groß- und Kleinbuchstaben unterschieden. Beispielsweise können Sie den Befehl **ls** zum Auflisten von Dateien verwenden. Wenn Sie LS eingeben, meldet das System, dass der Befehl nicht gefunden wurde. Ebenso sind FILEA, FiLea und filea in AIX drei unter schiedliche Dateien, die sich durchaus in einem Verzeichnis befinden können. Stellen Sie stets sicher, dass Sie die richtige Schreibweise verwenden, um unerwünschte Aktionen zu verhindern.

#### **ISO 9000**

Für die Entwicklung und Herstellung dieses Produkts wurden Qualitätssysteme gemäß ISO 9000 verwendet.

### <span id="page-8-0"></span>**Vor der Installation lesen**

Bevor Sie diese Software verwenden, sollten Sie die neuesten verfügbaren Fixes zur Behebung von Sicher heitslücken und anderen kritischen Problemen von der [Fix Central-](http://www.ibm.com/support/fixcentral/)Website herunterladen und installieren.

Die DVD mit dem Erweiterungspaket enthält Programme, die von IBM und anderen Programmanbietern bereitgestellt werden. Jedes Programm unterliegt den Bedingungen des jeweiligen Programms. Diese Bedingungen können je nach Programm oder Programmanbieter variieren. Spezielle Informationen zum Inhalt dieser DVD und den Bedingungen, unter denen diese Programme lizenziert werden, finden Sie in einer Readme-Datei auf dem Datenträger.

Gehen Sie wie folgt vor, um Informationen zum Inhalt und zu den Lizenzbedingungen abzurufen:

- 1. Melden Sie sich als Rootbenutzer an.
- 2. Legen Sie die DVD in das Datenträgerlaufwerk ein. Wenn Ihr Datenträgerlaufwerk nicht **/dev/cd0** ist, ersetzen Sie in den folgenden Befehlen **/dev/cd0** durch den richtigen Einheitennamen:

```
mount -v cdrfs -o ro /dev/cd0 /mnt
cp /mnt/README* /tmp
unmount /mnt
```
Die Dateien /tmp/README und /tmp/README.html enthalten den Inhalt und die Bedingungen, unter denen diese Programme lizenziert werden. Sie können diese Informationen in einem Web-Browser oder mit dem Befehl **more** oder dem Befehl **pg** anzeigen.

Softcopy-Dokumentation für jedes Produkt wird mit dem Produkt bereitgestellt. Diese Releaseinformationen ergänzen die Produktdokumentation und beschreiben die Schritte für den Einstieg in das Produkt und verweisen Sie auf weitere Produktinformationen.

### <span id="page-10-0"></span>**Informationen zu Installation, Migration, Upgrade und Konfiguration**

Das Erweiterungspaket für AIX 7 mit 7200-02 ist im Lieferumfang des Betriebssystems AIX 7 mit 7200-02 enthalten und stellt neue IBM Produkte und Produkte anderer Anbieter bereit. Die meisten Produkte im Erweiterungspaket für AIX 7 mit 7200-02 können mit den normalen Installationsmethoden installiert wer den. Einige Produkte im Erweiterungspaket können mit den normalen Installationsmethoden nicht installiert werden. Deren Installationsprozeduren finden Sie in den jeweiligen Produktbeschreibungen.

Im Erweiterungspaket für AIX 7 mit 7200-02 können Produkte enthalten sein, die eine Verschlüsselungsfunktion enthalten, die speziellen Exportlizenzanforderungen des US-Handelsministeriums unterliegen. Für einige Länder können auch Importbeschränkungen gelten. Für verschiedene Pakete im Erweiterungspaket für AIX 7 mit 7200-02 gelten je nach Land verschiedene Export- und Importbeschränkungen. Um festzustellen, ob ein Paket für Sie gültig ist, sehen Sie sich die Bestellinformationen in der Ankündigung des Erweiterungspakets an. Wenden Sie sich an Ihren IBM Vertriebsbeauftragten oder IBM Business Partner, um festzustellen, für welchen Typ von Verschlüsselung Sie berechtigt sind.

Der Inhalt des Erweiterungspakets kann sich mit der Zeit ändern. Es können neue Softwareprodukte hinzugefügt werden oder es können Softwareprodukte geändert oder entfernt werden. Änderungen am Inhalt des Erweiterungspakets für AIX 7 mit 7200-02 werden im Rahmen einer AIX-Ankündigung oder unabhängig von der Releaseankündigung angekündigt.

Sofern nicht anders angegeben, können Produkte mit System Management Interface Tool (SMIT) von der DVD installiert werden. Weitere Informationen zum Installieren von Produkten finden Sie unter [Installati](http://www.ibm.com/support/knowledgecenter/ssw_aix_72/com.ibm.aix.install/insgdrf-kickoff.htm)[on und Migration.](http://www.ibm.com/support/knowledgecenter/ssw_aix_72/com.ibm.aix.install/insgdrf-kickoff.htm)

#### **Installationssoftware auflisten und voranzeigen**

Sie können die verfügbaren Softwareprodukte, Pakete und Dateigruppen auf dem AIX-Datenträger (DVD oder Verzeichnis) auflisten. Die Ausgabe enthält die verfügbaren Pakete und Dateigruppen auf dem Datenträger. Die Beschreibungen werden auf Dateigruppenebene bereitgestellt.

Vor der eigentlichen Installation können Sie eine Vorschauinstallation durchführen. Bei einer Vorschauinstallation werden die Vorinstallationsinformationen für eine reguläre Installation bereitgestellt, aber es wird keine Software installiert.

Wenn Sie mit dem Vorschauinstallationsprozess ein zu installierendes Paket oder eine zu installierende Dateigruppe auswählen, sehen Sie eine Liste, in der alle vorausgesetzten Pakete und Dateigruppen aufgeführt sind, die für eine erfolgreiche Installation des ausgewählten Pakets bzw. der ausgewählten Dateigruppe erforderlich sind.

Weitere Informationen, die während des Vorinstallationsprozesses generiert werden, werden für die Über prüfung der Dateisystemgröße benötigt. Die Dateisysteme werden überprüft, um sicherzustellen, dass genügend freier Speicherplatz zum Installieren des ausgewählten Pakets bzw. der ausgewählten Dateigruppe verfügbar ist.

Sie können die Software auflisten und die Funktionen zur Voranzeige der Software in der Befehlszeile oder in der SMIT-Schnittstelle verwenden.

### **Software über die Befehlszeile auflisten und voranzeigen**

1. Melden Sie sich als Rootbenutzer an.

<span id="page-11-0"></span>2. Zum Auflisten der Software auf der ersten DVD des Basisdatenträgers legen Sie die DVD in das Datenträgerlaufwerk ein und geben Sie den folgenden Befehl ein:

installp -ld/dev/cd0 | pg

Daraufhin wird eine Liste ähnlich der folgenden angezeigt:

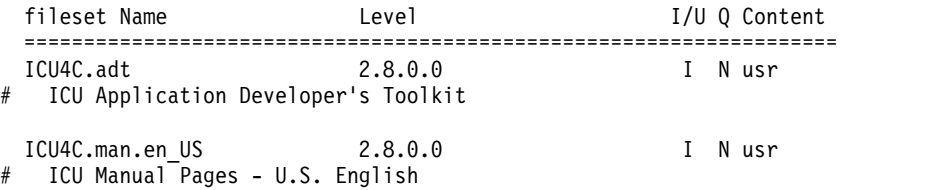

3. Wenn Sie eine Vorschauinstallation über die Befehlszeile durchführen möchten, verwenden Sie das Flag **-p** mit dem Befehl **installp**. Geben Sie beispielsweise den folgenden Befehl in der Befehlszeile ein, um die Installation der Dateigruppe "ICU4C.adt" voranzuzeigen:

installp -aXgq -p -d/dev/cd0 ICU4C.adt

Die Vorschauoption zeigt die vorausgesetzten Dateigruppen an, die installiert werden müssen, und die Systemressourcen, die verwendet werden.

#### **Software über die ASCII-SMIT-Schnittstelle auflisten und voranzeigen**

- 1. Melden Sie sich als Rootbenutzer an.
- 2. Geben Sie in der Befehlszeile den Befehl smitty install update ein.
- 3. Wählen Sie **Software installieren** aus.
- 4. Drücken Sie die Taste F4 (Liste), um die verfügbaren Eingabeeinheiten auszuwählen, und wählen Sie dann die richtige Einheit aus oder geben Sie den Namen der Eingabeeinhit in das leere Feld ein. Drücken Sie die Eingabetaste, um fortzufahren.
- 5. Setzen Sie den Cursor in das Feld **Zu installierende Software** und drücken Sie dann die Taste F4 (Liste), um alle verfügbaren Softwarepakete auf dem ausgewählten Datenträger aufzulisten.
- 6. Blättern Sie mit den Pfeiltasten oder den Tasten zum Vorblättern und Zurückblättern durch Liste der Softwarepakete.

**Anmerkung:** In der folgenden Liste werden die verfügbaren Softwarepakete und Dateigruppen für dieses Softwareprodukt aufgeführt.

Wenn vor der Dateigruppe ein Pluszeichen (+) steht, kann die Dateigruppe installiert werden. Steht vor der Dateigruppe ein kommerzielles A (@), ist die Dateigruppe bereits installiert.

In der folgenden Ausgabe handelt es sich bei dem Softwareprodukt beispielsweise um ICU4C:

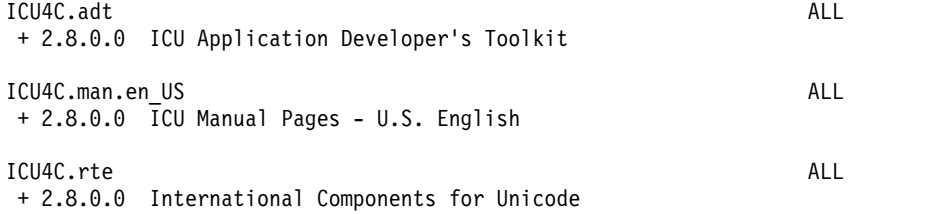

Die drei Pakete sind **ICU4C.adt**, **ICU4C.man.en\_US** und **ICU4C.rte**. Die Dateigruppe im Paket **ICU4C.adt** ist ICU Application Developer's Toolkit Version 2.8.0.0. Die Beschreibungen für das Softwareprodukt werden auf Dateigruppenebene bereitgestellt. Ein Paket setzt sich häufig aus mehreren Dateigruppen zusammen.

7. Wählen Sie das Paket bzw. die Dateigruppe aus, das bzw. die Sie installieren möchten, und drücken Sie dann die Taste F7 (Bearbeiten). Drücken Sie die Eingabetaste, um fortzufahren.

8. Für eine Vorschau der Installation des ausgewählten Pakets bzw. der ausgewählten Dateigruppe drücken Sie die Tabulatortaste und wählen Sie dann **ja** im Feld **Nur Vorschau?** aus. Drücken Sie die Eingabetaste, um fortzufahren.

**Anmerkung:** Zum Abrufen detaillierter Informationen zur Installation wählen Sie **ja** im Feld **Detaillierte Ausgabe?** aus. Die Dateigruppen, die installiert werden, werden in runden Klammern angezeigt.

### <span id="page-14-0"></span>**Apache HTTP Server und Samba für AIX**

Das Format für die Software für Apache HTTP Server und Samba für AIX wurde von **installp** in **rpm** geändert. Die Software wurde aus dem Erweiterungspaket entfernt und ist jetzt in [AIX Toolbox](http://www-03.ibm.com/systems/power/software/aix/linux/toolbox/alpha.html) verfügbar. Geben Sie die folgenden Befehle in der Befehlszeile ein, um festzustellen, ob es bereits eine Installation dieser Software gibt:

# lslpp -Lc | grep httpd # lslpp -Lc | grep samba

Sie müssen die mit **installp** formatierten Pakete entfernen, bevor Sie die neueren Pakete im **rpm**-Format installieren. Wenn Sie eine Vorschau für dieses Entfernen anzeigen und die Protokolldatei im Verzeichnis /tmp/preview.log speichern möchten, geben Sie den folgenden Befehl ein:

# installp -e /tmp/preview.log -pu httpd samba

Geben Sie den folgenden Befehl ein, um die Pakete zu entfernen und die Ausgabe im Verzeichnis /tmp/remove.log zu speichern:

# installp -e /tmp/remove.log -u httpd samba

Zum Installieren der Software im **rpm**-Format verwenden Sie den Befehl **rpm** oder den Befehl **geninstall** oder die Optionen im SMIT-Installationsmenü.

## <span id="page-16-0"></span>**Sicherheit des Erweiterungspakets für AIX 7 mit 7200-02**

In diesem Abschnitt sind die Sicherheitsbeschränkungen und -einschränkungen für das Erweiterungspaket für AIX 7 mit 7200-02 aufgelistet.

#### **OpenSSL Version 1.0.2**

Gemeinsam genutzte Objekte von OpenSSL 0.9.8 (libcrypto.so.0.9.8 und libssl.so.0.9.8) sind zur Kompatibilität mit früheren Versionen von OpenSSL auch in den Dateigruppenbibliotheken von OpenSSL 1.0.2.1100 enthalten.

OpenSSL Version 0.9.8 und Version 1.0.1 werden von IBM nicht mehr unterstützt. Die gemeinsam genutzten Objekte von OpenSSL 0.9.8 wurden in den Bibliotheken unverändert beibehalten. Sie müssen Ihre Anwendungen aktualisieren, um die neuere Version der OpenSSL-Bibliotheken zu verwenden.

Anwendungen müssen die gemeinsam genutzten Objekte von OpenSSL Version 1.0.2 (libcrypto.so oder libcrypto.so.1.0.0 und libssl.so oder libssl.so.1.0.0), die in den Bibliotheken der Dateigruppe von OpenSSL 1.0.2.1100 enthalten sind, verwenden, um die unterstützte Version von OpenSSL weiterhin verwenden zu können.

### **POWER8-Hardwareverschlüsselungsfunktion und OpenSSL Version 1.0.2.1100**

Die Dateigruppe von OpenSSL Version 1.0.2.1100 und AIX 7 mit 7200-02 können die im Kern integrierte Verschlüsselungsfunktion verwenden, die mit POWER8-Systemen bereitgestellt werden. Zur Verwendung dieser Funktion müssen die folgenden Bedingungen erfüllt sein:

- v Alle vorhandenen Anwendungen, die eine ältere Version der OpenSSL-Dateigruppe verwenden, müssen mit den neuesten Headern neu kompiliert und mit den neueren 1.0.2-Bibliotheken, die in der Dateigruppe von OpenSSL 1.0.2.1100 enthalten sind, neu verlinkt werden.
- v Anwendungen, die die Funktion **dlopen** zum Laden der 0.9.8-Version der gemeinsam genutzten OpenSSL-Objekte verwenden, müssen neu konfiguriert werden, um die 1.0.2-Version der gemeinsam genutzten OpenSSL-Objekte zu laden.
- v Künftige OpenSSL-Releases, die nicht kompatibel sind, müssen mit den neuesten Headern neu kompiliert und mit den neueren Binärdateien neu verlinkt werden.

Die folgenden Algorithmen sind in OpenSSL Version 1.0.2 implementiert, die die in den Kern integrierten POWER8-Verschlüsselungsfunktionen verwenden können:

- AES-128-CBC
- $\cdot$  AES-192-CBC
- AES-256-CBC
- AES-128-ECB
- $\cdot$  AES-192-ECB
- $\cdot$  AES-256-ECB
- $\cdot$  AES-128-GCM
- $\cdot$  AES-192-GCM
- $\cdot$  AES-256-GCM
- $\cdot$  AES-128-XTS
- $\cdot$  AES-192-XTS
- $\cdot$  AES-256-XTS
- <span id="page-17-0"></span> $\cdot$  SHA1
- $\cdot$  SHA224
- SHA256
- SHA384
- $\cdot$  SHA512

**Anmerkung:** Anwendungen, die frühere Versionen der OpenSSL-Dateigruppe verwenden, funktionieren weiterhin und verwenden die OpenSSL-Standardsoftwareverschlüsselungsmodule auf dem POWER8-System.

Zum Herunterladen der neuesten Version der OpenSSL-Dateigruppe rufen Sie die Website [AIX Web](https://www14.software.ibm.com/webapp/iwm/web/reg/download.do?source=aixbp&lang=en_US&S_PKG=openssl&cp=UTF-8&dlmethod=http) [Download Pack Programs](https://www14.software.ibm.com/webapp/iwm/web/reg/download.do?source=aixbp&lang=en_US&S_PKG=openssl&cp=UTF-8&dlmethod=http) auf.

#### **Data Encryption Standard-Kernelerweiterung (64 Bit)**

Mit der DES-Kernelerweiterung (Data Encryption Standard), nfs\_kdes\_full.ext, können Sie jetzt 64-Bit-Kernel verwenden. Diese Erweiterung verwendet sicheres Network File System (NFS), indem die zwischen dem Client und dem Server gesendeten Zeitmarken verschlüsselt werden, was die Authentifizierung jeder RPC-Nachricht (Remote Procedure Call) ermöglicht.

Weitere Informationen zur DES-Erweiterung finden Sie unter [Network File Systems security.](http://www.ibm.com/support/knowledgecenter/ssw_aix_72/com.ibm.aix.security/secure_nfs.htm)

Die Kernelerweiterung für DES-Verschlüsselung ist in der Dateigruppe des im AIX-Erweiterungspaket verfügbar.

#### **Services zur Zertifikatsauthentifizierung**

Mit dem Betriebssystem AIX 7 mit 7200-02 werden keine Services zur Zertifikatsauthentifizierung bereitgestellt.

#### **Konvertierung von IP Filter für das Betriebssystem AIX**

Die Open-Source-Software IP Filter Version 5.3.0.0 wurde für das Betriebssystem AIX konvertiert. Das IP Filter-Softwarepaket kann für die Bereitstellung von NAT- (Network Address Translation, Netzadressumsetzung) oder Firewall-Services verwendet werden.

#### **Netzsicherheitsoptionen - TCP Wrapper 1.1.0.0**

TCP Wrapper ist ein einfaches Open-Source-Tool für die Überwachung und Steuerung eingehenden Netzverkehrs. Weitere Informationen zu TCP Wrapper finden Sie auf der Website [Wietse's tools and papers.](ftp://ftp.porcupine.org/pub/security/index.html)

#### **AIX Network Data Administration Facility**

AIX Network Data Administration Facility (AIX NDAF) für AIX 7 mit 7200-02 ist nicht auf dem Datenträger mit dem Erweiterungspaket enthalten. Es befindet sich auf dem Basisdatenträger.

#### **IBM Security Directory Server**

IBM Security Directory Server ist auf dem Datenträger mit dem Erweiterungspaket für AIX nicht mehr verfügbar.

IBM Security Directory Server Version 6.4 ist auf dem Basisdatenträger für AIX 7 mit 7200-02 vorhanden. Zum Durchführen eines Upgrades auf Security Directory Server Version 6.4 müssen Sie ein Upgrade von

<span id="page-18-0"></span>Security Directory Server Version 6.3 durchführen. Anweisungen zum Durchführen eines Upgrades auf Security Directory Server Version 6.4 finden Sie im Abschnitt [Upgrades von Instanzen von Vorgängerver](http://www.ibm.com/support/knowledgecenter/SSVJJU_6.4.0/com.ibm.IBMDS.doc_6.4/c_ig_UpgradingInstances.html) [sionen durchführen.](http://www.ibm.com/support/knowledgecenter/SSVJJU_6.4.0/com.ibm.IBMDS.doc_6.4/c_ig_UpgradingInstances.html)

Die folgenden Verschlüsselungsdateigruppen von Security Directory Server Version 6.2 und Version 6.3 werden nicht mehr auf dem Datenträger mit dem Erweiterungspaket für AIX bereitgestellt:

- idsldap.clt max crypto32bit62
- idsldap.clt\_max\_crypto64bit62
- idsldap.srv max cryptobase64bit62
- idsldap.webadmin max crypto62

#### **Parametereinstellung für IBM Security Directory Server Version 6.4**

GSKit Version 8.0.50.59 ist auf dem Datenträger mit dem Erweiterungspaket für AIX 7 mit 7200-02 enthalten. Wenn Sie GSKit Version 8.0.50.59 mit IBM Security Directory Server Version 6.4 ausführen und den Parameter **ICC\_IGNORE\_FIPS** auf *yes* setzen, wird Security Directory Server nicht gestartet. Sie können dieses Problem vermeiden, indem Sie den Parameter **ICC\_IGNORE\_FIPS** mit dem folgenden Befehl auf *no* setzen:

export ICC\_IGNORE\_FIPS=no

#### **Modern Cryptographic Library**

Modern Cryptographic Library wurde von Version 6.1.0.2 auf Version 6.1.0.3 aktualisiert.

Zu den Aktualisierungen für Modern Cryptographic Library Version 6.1.0.3 gehören die folgenden **modcrypt**-Dateigruppen:

- v **modcrypt.base.lib**
- v **modcrypt.base.includes**

Die aktualisierten **modcrypt**-Dateigruppen werden benötigt, wenn Version 7.1.3.30 der die ACF- und PKCS11-Einheitentreiber (Dateigruppe **security.acf**) auf Ihrem System installiert ist und wenn Sie ein Network File System (NFS) mit Kerberos 5-Authentifizierung verwenden. Sollte Ihr System diese Anforderungen nicht erfüllen, tritt beim Starten des NFS-Dämons **gssd** ein Fehler im System auf.

## <span id="page-20-0"></span>**IBM Network Authentication Service Version 1.6.0.4 für AIX**

IBM Network Authentication Service Version 1.6.0.4 für die AIX-Umgebung ist ein Netzauthentifizierungsprotokoll, das auf dem IETF RFC 1510-Standardprotokoll für den IBM Network Authentication Ser vice mit Kerberos V5 basiert. IBM Network Authentication Service enthält Generic Security Service API (GSSAPI) und den KDC-Server (Key Distribution Center). Mit IBM Network Authentication Service können Autoren von AIX-Middleware und externen Anwendungen einen authentifizierten und optional ver schlüsselten Nachrichtenfluss zwischen den entsprechenden Komponenten verwenden.

Die Dateigruppe für IBM Network Authentication Service (NAS) wurde mit AIX VRMF 16.0.4 aktualisiert. Die Dateigruppe enthält auch das Feature SPNEGO.

- v Alle bis MIT Kerberos Version 1.15.1 gemeldeten betroffenen Schwachstellen wurden wieder in diese Dateigruppe portiert.
- v In dieser Dateigruppe wurden weitere paketbezogene Änderungen vorgenommen, um redundante Abhängigkeiten von bos.net.tcp.client zu entfernen.

Rufen Sie zum Herunterladen der neuesten Version der NAS-Dateigruppe die [Website AIX Web Down](https://www-01.ibm.com/marketing/iwm/iwm/web/reg/download.do?source=aixbp&lang=en_US&S_PKG=openssl&cp=UTF-8&dlmethod=http)[load Pack Programs](https://www-01.ibm.com/marketing/iwm/iwm/web/reg/download.do?source=aixbp&lang=en_US&S_PKG=openssl&cp=UTF-8&dlmethod=http) auf.

#### **Dokumentation zu Network Authentication Service**

Lesen Sie die Datei README.*Sprache* für IBM Network Authentication Service Version 1.5, bevor Sie das Programm konfigurieren oder verwenden, wobei *Sprache* für eine der folgenden Ländereinstellungen steht:

- Chinesisch (vereinfacht)
- Chinesisch (traditionell)
- Englisch
- Koreanisch
- Portugiesisch (Brasilien)

Die Datei README.*Sprache* für die AIX-Umgebung befindet sich nach der Installation der Dateigruppe krb5.client.rte aus dem krb5.client-Clientinstallationspaket im Verzeichnis /usr/lpp/krb5. Sie können die Datei README.*Sprache* auch mit dem SMIT-Befehl **list\_media\_info** anzeigen, um ergänzende Dateigruppeninformationen zum Installationsdatenträger für die Dateigruppe krb5.client.rte aufzulisten.

Die Dokumentation für IBM Network Authentication Service ist in den Installationspaketen README.*Sprache* verfügbar, wobei *Sprache* für eine der folgenden Spracheinstellungen steht:

- en US (US-Englisch)
- Ja\_JP (Japanisch)
- ko\_KR (Koreanisch)
- zh\_CN (vereinfachtes Chinesisch)

Die Dokumentation ist im HTML-Format und im PDF-Format verfügbar. Installieren Sie die Dateigruppe krb5.doc.*Sprache*.html für den Zugriff auf HTML-Dokumente und die Dateigruppe krb5.doc.*Sprache*.pdf für den Zugriff auf PDF-Dokumente.

Die Veröffentlichung *IBM Network Authentication Service Version 1.5 Administrator's and User's Guide* wird in den folgenden Verzeichnissen installiert:

 $\cdot$  HTML

/usr/lpp/krb5/doc/html/Sprache/ADMINGD

v PDF

/usr/lpp/krb5/doc/pdf/Sprache/ADMINGD

Die Veröffentlichung *IBM Network Authentication Service Version 1.5 Application Development Reference* wird in den folgenden Verzeichnissen installiert:

-  $\sf{HTML}$ 

/usr/lpp/krb5/doc/html/Sprache/APDEVREF

v PDF

/usr/lpp/krb5/doc/pdf/Sprache/APDEVREF

# <span id="page-22-0"></span>**Java Technology Edition**

Die folgenden Versionen von Java™ Technology Edition sind auf dem Datenträger mit dem Erweiterungspaket für AIX verfügbar:

*Tabelle 1. Java-Versionen*

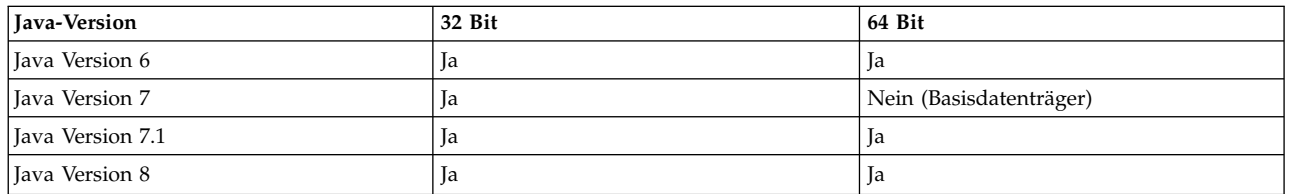

**Anmerkung:** Java 5 ist weder auf dem Basisdatenträger von AIX 7 mit 7200-02 noch auf dem Datenträger mit dem Erweiterungspaket verfügbar.

Auf der Webseite [AIX Download and service information](https://www.ibm.com/developerworks/java/jdk/aix/service.html) können Sie prüfen, ob es eine aktuellere Serviceaktualisierung für eine Version von Java gibt.

### <span id="page-24-0"></span>**Reliable Scalable Cluster Technology (RSCT)-CIM-Ressourcenmanager**

Der CIM-Ressourcenmanager (Common Information Model) ist ein RMC-Ressourcenmanager (Resource Monitoring and Control), der die Verwendung von RMC für die Abfrage der Systemkonfiguration über CIM-Klassen ermöglicht. Der CIM-Ressourcenmanager ist im Paket rsct.exp enthalten.

Nach der Installation befindet sich die Readme-Datei für den CIM-Ressourcenmanager im Verzeichnis /opt/rsct/README/rsct.exp.README.

Weitere Informationen zum CIM-Ressourcenmanager finden Sie unter [Resource classes defined by the](http://www.ibm.com/support/knowledgecenter/SGVKBA_3.2.2/com.ibm.rsct.admin/bl503_cimref.htm) [CIM resource manager.](http://www.ibm.com/support/knowledgecenter/SGVKBA_3.2.2/com.ibm.rsct.admin/bl503_cimref.htm)

## <span id="page-26-0"></span>**Bemerkungen**

Die vorliegenden Informationen wurden für Produkte und Services entwickelt, die auf dem deutschen Markt angeboten werden.

Möglicherweise bietet IBM die in dieser Dokumentation beschriebenen Produkte, Services oder Funktionen in anderen Ländern nicht an. Informationen über die gegenwärtig im jeweiligen Land verfügbaren Produkte und Services sind beim zuständigen IBM Ansprechpartner erhältlich. Hinweise auf IBM Lizenzprogramme oder andere IBM Produkte bedeuten nicht, dass nur Programme, Produkte oder Services von IBM verwendet werden können. Anstelle der IBM Produkte, Programme oder Services können auch andere, ihnen äquivalente Produkte, Programme oder Services verwendet werden, solange diese keine gewerblichen oder anderen Schutzrechte von IBM verletzen. Die Verantwortung für den Betrieb von Produkten, Programmen und Services anderer Anbieter liegt beim Kunden.

Für in diesem Handbuch beschriebene Erzeugnisse und Verfahren kann es IBM Patente oder Patentanmeldungen geben. Mit der Auslieferung dieses Handbuchs ist keine Lizenzierung dieser Patente verbunden. Lizenzanforderungen sind schriftlich an folgende Adresse zu richten (Anfragen an diese Adresse müssen auf Englisch formuliert werden):

*IBM Director of Licensing IBM Europe, Middle East & Africa Tour Descartes 2, avenue Gambetta 92066 Paris La Defense France*

Trotz sorgfältiger Bearbeitung können technische Ungenauigkeiten oder Druckfehler in dieser Veröffentlichung nicht ausgeschlossen werden. Die hier enthaltenen Informationen werden in regelmäßigen Zeitabständen aktualisiert und als Neuausgabe veröffentlicht. IBM kann ohne weitere Mitteilung jederzeit Ver besserungen und/oder Änderungen an den in dieser Veröffentlichung beschriebenen Produkten und/ oder Programmen vornehmen.

Verweise in diesen Informationen auf Websites anderer Anbieter werden lediglich als Service für den Kunden bereitgestellt und stellen keinerlei Billigung des Inhalts dieser Websites dar. Das über diese Websites verfügbare Material ist nicht Bestandteil des Materials für dieses IBM Produkt. Die Verwendung dieser Websites geschieht auf eigene Verantwortung.

Werden an IBM Informationen eingesandt, können diese beliebig verwendet werden, ohne dass eine Ver pflichtung gegenüber dem Einsender entsteht.

Lizenznehmer des Programms, die Informationen zu diesem Produkt wünschen mit der Zielsetzung: (i) den Austausch von Informationen zwischen unabhängig voneinander erstellten Programmen und anderen Programmen (einschließlich des vorliegenden Programms) sowie (ii) die gemeinsame Nutzung der ausgetauschten Informationen zu ermöglichen, wenden sich an folgende Adresse:

*IBM Director of Licensing IBM Corporation North Castle Drive, MD-NC119 Armonk, NY 10504-1785 USA*

Die Bereitstellung dieser Informationen kann unter Umständen von bestimmten Bedingungen - in einigen Fällen auch von der Zahlung einer Gebühr - abhängig sein.

<span id="page-27-0"></span>Die Lieferung des in diesen Informationen beschriebenen Lizenzprogramms sowie des zugehörigen Lizenzmaterials erfolgt auf der Basis der IBM Rahmenvereinbarung bzw. der Allgemeinen Geschäftsbedingungen von IBM, der IBM Internationalen Nutzungsbedingungen für Programmpakete oder einer äquivalenten Vereinbarung.

Alle genannten Leistungsdaten und Clientbeispiele dienen nur zur Veranschaulichung. Die tatsächlichen Leistungsdaten können je nach Konfiguration und Betriebsbedingungen variieren.

Alle Informationen zu Produkten anderer Anbieter stammen von den Anbietern der aufgeführten Produkte, deren veröffentlichten Ankündigungen oder anderen allgemein verfügbaren Quellen. IBM hat diese Produkte nicht getestet und kann daher keine Aussagen zu Leistung, Kompatibilität oder anderen Merkmalen machen. Fragen zu den Leistungsmerkmalen von Produkten anderer Anbieter sind an den jeweiligen Anbieter zu richten.

Aussagen über Pläne und Absichten von IBM unterliegen Änderungen oder können zurückgenommen werden und repräsentieren nur die Ziele von IBM.

Alle von IBM angegebenen Preise sind empfohlene Richtpreise und können jederzeit ohne weitere Mitteilung geändert werden. Händlerpreise können u. U. von den hier genannten Preisen abweichen.

Diese Veröffentlichung dient nur zu Planungszwecken. Die in dieser Veröffentlichung enthaltenen Infor mationen können geändert werden, bevor die beschriebenen Produkte verfügbar sind.

Diese Veröffentlichung enthält Beispiele für Daten und Berichte des alltäglichen Geschäftsablaufs. Sie sollen nur die Funktionen des Lizenzprogramms illustrieren und können Namen von Personen, Firmen, Marken oder Produkten enthalten. Alle diese Namen sind frei erfunden; Ähnlichkeiten mit tatsächlichen Namen und Adressen sind rein zufällig.

#### COPYRIGHTLIZENZ:

Diese Veröffentlichung enthält Beispielanwendungsprogramme, die in Quellensprache geschrieben sind und Programmiertechniken in verschiedenen Betriebsumgebungen veranschaulichen. Sie dürfen diese Beispielprogramme kostenlos kopieren, ändern und verteilen, wenn dies zu dem Zweck geschieht, Anwendungsprogramme zu entwickeln, zu verwenden, zu vermarkten oder zu verteilen, die mit der Anwendungsprogrammierschnittstelle für die Betriebsumgebung konform sind, für die diese Beispielprogramme geschrieben werden. Diese Beispiele wurden nicht unter allen denkbaren Bedingungen getestet. Daher kann IBM die Zuverlässigkeit, Wartungsfreundlichkeit oder Funktion dieser Programme weder zusagen noch gewährleisten. Die Beispielprogramme werden ohne Wartung (auf "as-is"-Basis) und ohne jegliche Gewährleistung zur Verfügung gestellt. IBM übernimmt keine Haftung für Schäden, die durch die Verwendung der Beispielprogramme entstehen.

Kopien oder Teile der Beispielprogramme bzw. daraus abgeleiteter Code müssen folgenden Copyrightver merk beinhalten:

© (Name Ihrer Firma) (Jahr).

Teile des vorliegenden Codes wurden aus Beispielprogrammen der IBM Corporation abgeleitet.

© Copyright IBM Corp. 2015.

#### **Hinweise zur Datenschutzrichtlinie**

IBM Softwareprodukte, einschließlich Software as a Service-Lösungen ("Softwareangebote"), können Cookies oder andere Technologien verwenden, um Informationen zur Produktnutzung zu erfassen, die Endbenutzererfahrung zu verbessern und Interaktionen mit dem Endbenutzer anzupassen oder zu anderen Zwecken. In vielen Fällen werden von den Softwareangeboten keine personenbezogenen Daten erfasst.

<span id="page-28-0"></span>Einige der IBM Softwareangebote können Sie jedoch bei der Erfassung personenbezogener Daten unter stützen. Wenn dieses Softwareangebot Cookies zur Erfassung personenbezogener Daten verwendet, sind nachfolgend nähere Informationen über die Verwendung von Cookies durch dieses Angebot zu finden.

Dieses Softwareangebot verwendet keine Cookies oder andere Technologien zur Erfassung personenbezogener Daten.

Wenn die für dieses Softwareangebot genutzten Konfigurationen Sie als Kunde in die Lage versetzen, personenbezogene Daten von Endbenutzern über Cookies und andere Technologien zu erfassen, müssen Sie sich zu allen gesetzlichen Bestimmungen in Bezug auf eine solche Datenerfassung, einschließlich aller Mitteilungspflichten und Zustimmungsanforderungen, rechtlich beraten lassen.

Weitere Informationen zur Nutzung verschiedener Technologien, einschließlich Cookies, für diese Zwecke finden Sie in der "IBM Online-Datenschutzerklärung, Schwerpunkte" unter [http://www.ibm.com/privacy,](http://www.ibm.com/privacy) in der "IBM Online-Datenschutzerklärung" unter<http://www.ibm.com/privacy/details>im Abschnitt "Cookies, Web-Beacons und sonstige Technologien" und unter "IBM Software Products and Software-as-a-Service Privacy Statement" unter [http://www.ibm.com/software/info/product-privacy.](http://www.ibm.com/software/info/product-privacy)

#### **Marken**

IBM, das IBM Logo und ibm.com sind Marken oder eingetragene Marken der IBM Corporation. Weitere Produkt- oder Servicenamen können Marken von IBM und anderen Herstellern sein. Eine aktuelle Liste der IBM Marken finden Sie auf der Webseite [Copyright and trademark information](http://www.ibm.com/legal/us/en/copytrade.shtml) unter www.ibm.com/ legal/copytrade.shtml.

Java und alle auf Java basierenden Marken und Logos sind Marken oder eingetragene Marken der Oracle Corporation und/oder ihrer verbundenen Unternehmen.

Microsoft und Windows sind Marken der Microsoft Corporation in den USA und/oder anderen Ländern.

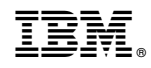

Gedruckt in Deutschland